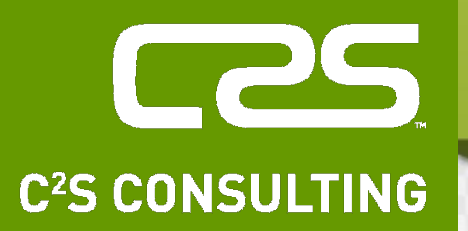

# GNU/Linux **Basic** Part 3

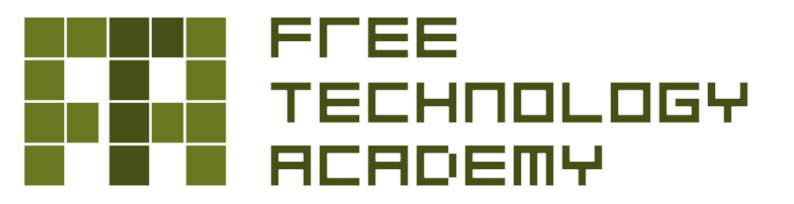

**Diarmuid Ó Briain** CEng, FIEI, FIET, CISSP

diarmuid@obriain.com

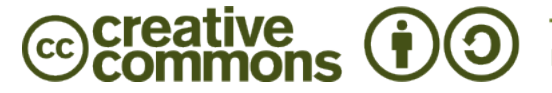

This material is under a Creative Commons BY-SA 3.0 license Full license: http://creativecommons.org/licenses/by-sa/3.0/

These slides are designed to follow the text book

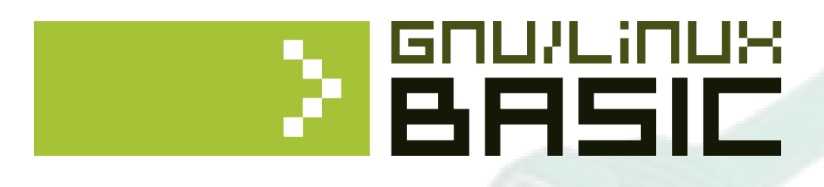

Joaquín López Sánchez-Montañés Sofia Belles Ramos Roger Baig Viñas Francesc Aulí Llinàs

Jordi Serra i Ruiz (coordinator) David Megías Jiménez (coordinator) Jordi Mas (coordinator)

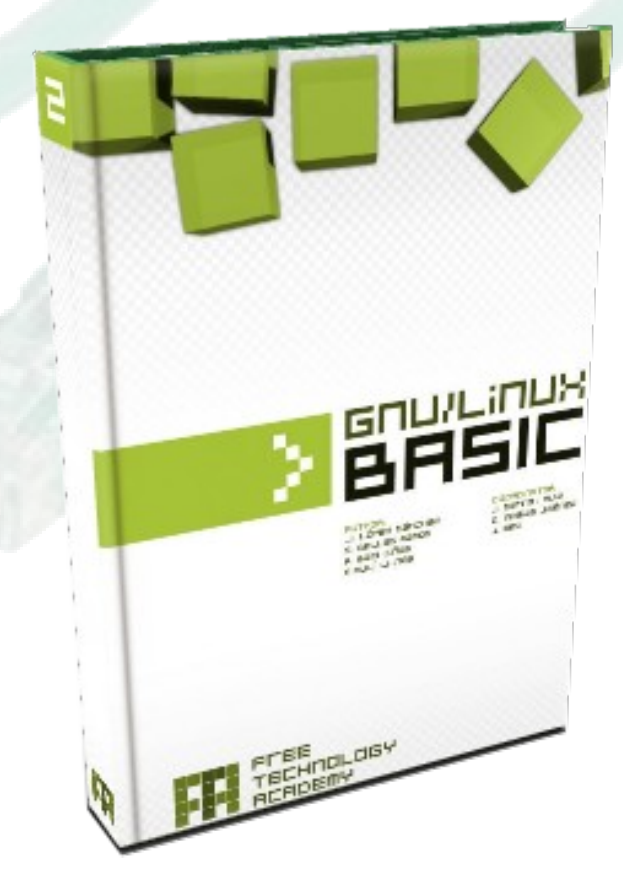

#### Diarmuid Ó Briain (Slide deck) http://www.ftacademy.org

**Free Technology Academy** 

#### **Table of Content**

- **Free Software (a.k.a. Open Source)**
- **Basic concepts and commands**
- **Knoppix workshop**
- **Debian installation workshop**
- **Basic configurations**
- **Daemons and runlevels**
- **Installation of applications**
- **Workshop on basic configurations**
- **X-Window architecture**
- **X-Window workshop**

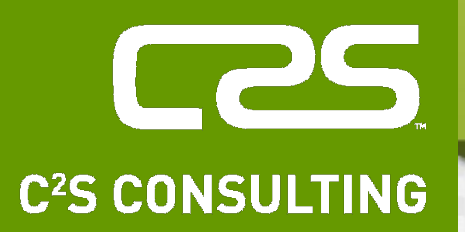

## The installation or applications

**Diarmuid Ó Briain** CEng, FIEI, FIET, CISSP

diarmuid@obriain.com

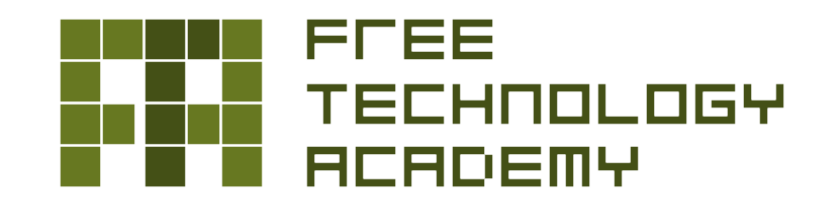

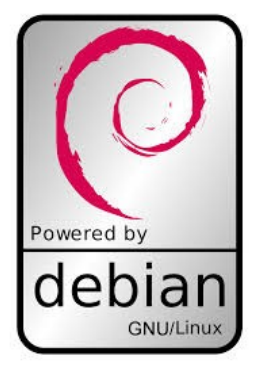

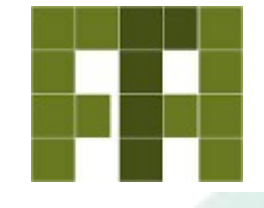

Aplications that are used to manipulate the Debian GNU/Linux packaging system are:

- Advanced Packaging Tool (APT)
	- Configures where packages are obtained from.
	- Which packages are needed.
	- Resolves any dependencies and conflicts with others.
	- Uses dpkg to install packages.
- **Debian Package (dpkg)** 
	- Install packages.
	- Configure them.
	- Find out which ones have been installed etc.
- Aptitude
	- Manipulate the apt and dpkg programs, providing, in one single environment, interactive tools.

#### **Debian package management**

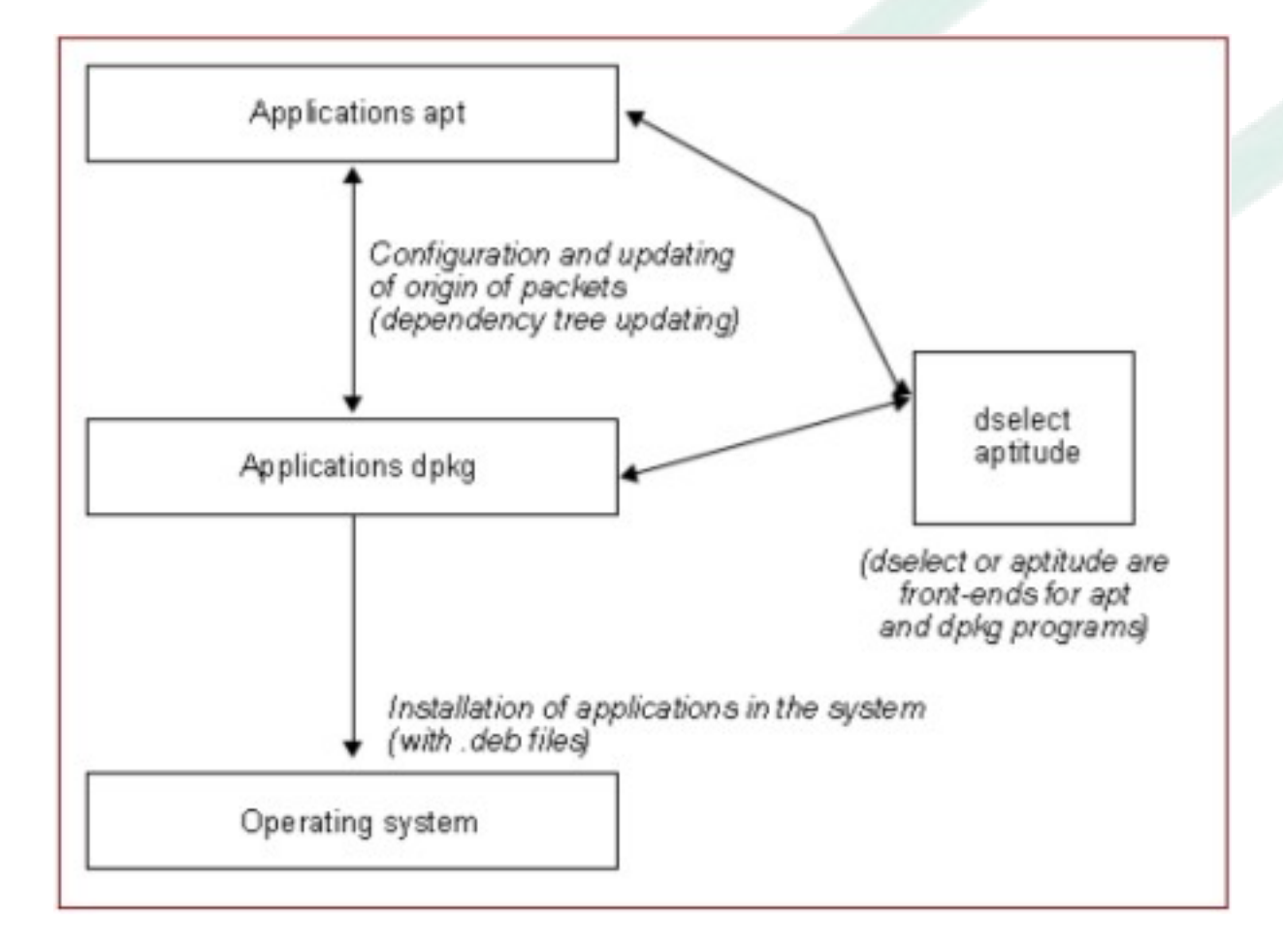

**Free Technology Academy** 

### **Advanced Packaging Tool (APT)**

- apt-config
	- This application is used to configure some of the apt options.
- apt-setup
	- This application is used to configure the sources of the packages.
- apt-cache
	- Management of the packages cache, the directory where the .deb files are saved before they are installed.
- apt-cdrom
	- Application for managing the CD-ROMs that contain packages.
- apt-get
	- Updating, installing or downloading the packages.
- List of configured APT data sources.
- Designed to support any number of active sources and a variety of source media.
- The file lists one source per line, with the most preferred source listed first.
- The information available from the configured sources is acquired by apt-get update.
- The format for a sources list entry using the deb and deb-src types is:

deb [ options ] uri distribution [component1] [component2] [...]

\$ **sudo vi /etc/apt/sources.list** # deb http://ftp.ie.debian.org/debian/ wheezy main

deb http://ftp.ie.debian.org/debian/ wheezy main deb-src http://ftp.ie.debian.org/debian/ wheezy main

deb http://security.debian.org/ wheezy/updates main deb-src http://security.debian.org/ wheezy/updates main

# wheezy-updates, previously known as 'volatile' deb http://ftp.ie.debian.org/debian/ wheezy-updates main deb-src http://ftp.ie.debian.org/debian/ wheezy-updates main

**# Updating packages with vulnerabilities or bugs (Added OB 5/1/2014) deb http://security.debian.org/ stable/updates main contrib non-free ~**

**:wq!**

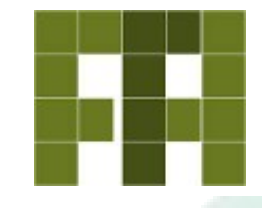

#### \$ **sudo apt-get update**

Get:1 http://ftp.ie.debian.org wheezy Release.gpg [1,672 B] Get:2 http://ftp.ie.debian.org wheezy-updates Release.gpg [836 B] Get:3 http://ftp.ie.debian.org wheezy Release [168 kB] Get:4 http://ftp.ie.debian.org wheezy-updates Release [124 kB] Get:5 http://ftp.ie.debian.org wheezy/main Sources [5,958 kB] Get:6 http://ftp.ie.debian.org wheezy/main amd64 Packages [5,848 kB] Get:7 http://ftp.ie.debian.org wheezy/main Translation-en [3,852 kB] Get:8 http://ftp.ie.debian.org wheezy-updates/main Sources [2,981 B] Hit http://ftp.ie.debian.org wheezy-updates/main amd64 Packages/DiffIndex Hit http://ftp.ie.debian.org wheezy-updates/main Translation-en/DiffIndex Get:9 http://security.debian.org wheezy/updates Release.gpg [836 B] Get:10 http://security.debian.org stable/updates Release.gpg [836 B] Get:11 http://security.debian.org wheezy/updates Release [102 kB] Get:12 http://security.debian.org stable/updates Release [102 kB] Get:13 http://security.debian.org wheezy/updates/main Sources [74.3 kB] Get:14 http://security.debian.org wheezy/updates/main amd64 Packages [139 kB] Get:15 http://security.debian.org wheezy/updates/main Translation-en [82.1 kB] Get:16 http://security.debian.org stable/updates/main amd64 Packages [139 kB] Get:17 http://security.debian.org stable/updates/contrib amd64 Packages [14 B] Get:18 http://security.debian.org stable/updates/non-free amd64 Packages [14 B] Get:19 http://security.debian.org stable/updates/contrib Translation-en [14 B] Get:20 http://security.debian.org stable/updates/main Translation-en [82.1 kB] Get:21 http://security.debian.org stable/updates/non-free Translation-en [14 B] Fetched 16.7 MB in 7s (2,330 kB/s) Reading package lists... Done

#### **Package selection – apt / yum**

- Advanced Packaging Tool (APT)
- Aptitude, front-end for APT.

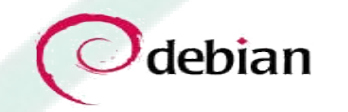

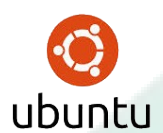

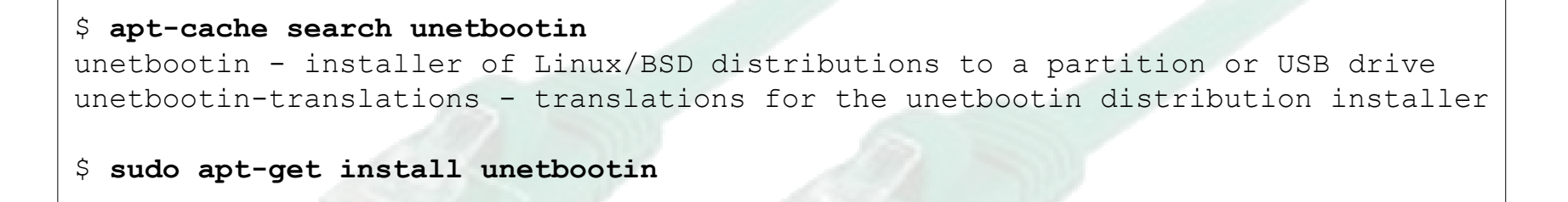

• Yellowdog Updater, Modified (YUM)

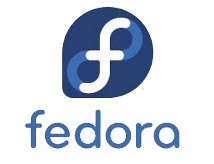

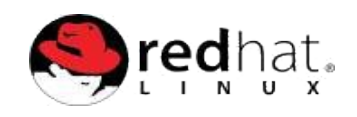

#### \$ **yum search unetbootin**

unetbootin - installer of Linux/BSD distributions to a partition or USB drive unetbootin-translations - translations for the unetbootin distribution installer

#### \$ **sudo yum install unetbootin**

#### **Package manager – deb / rpm**

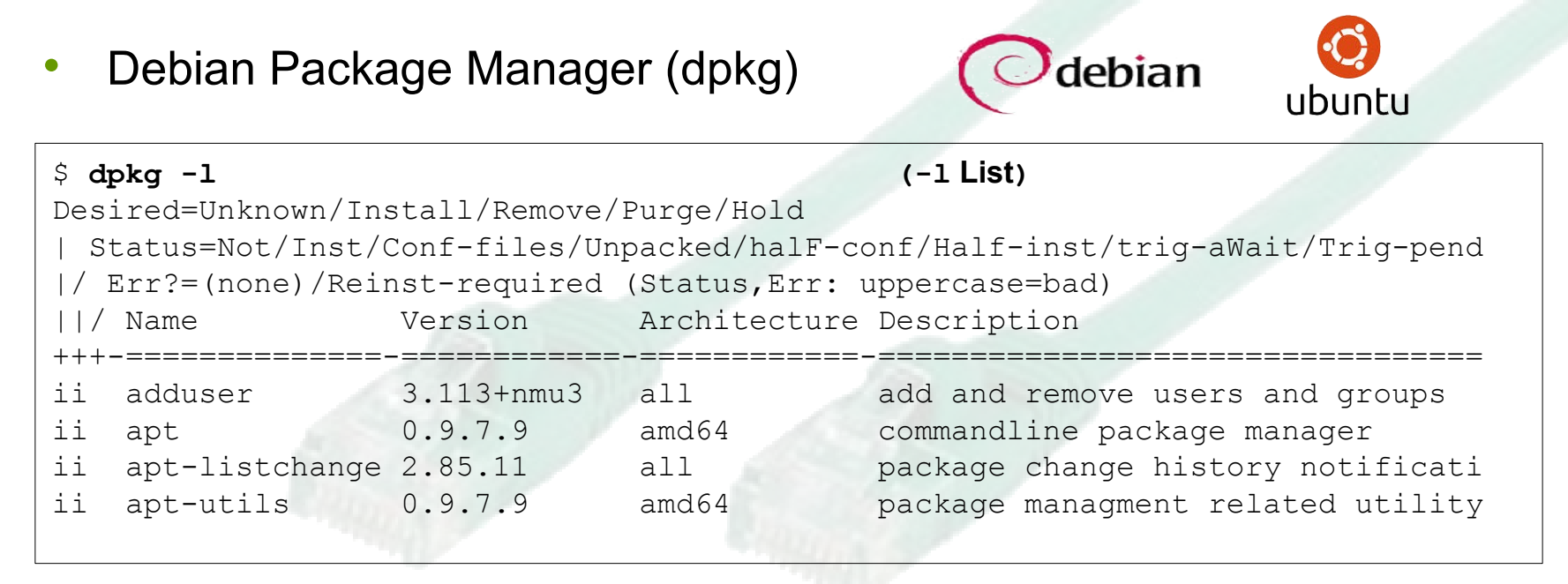

• RedHat Package Manager (RPM)

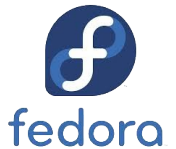

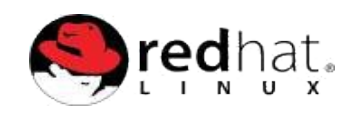

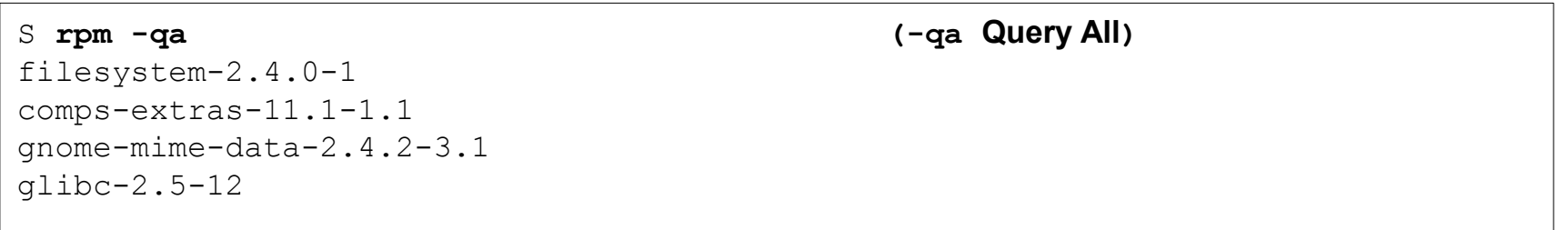

#### **Package manager – deb / rpm**

• Install a .deb package.

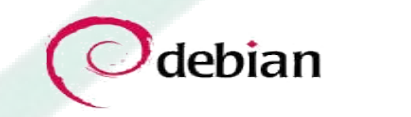

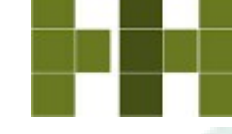

ubuntu

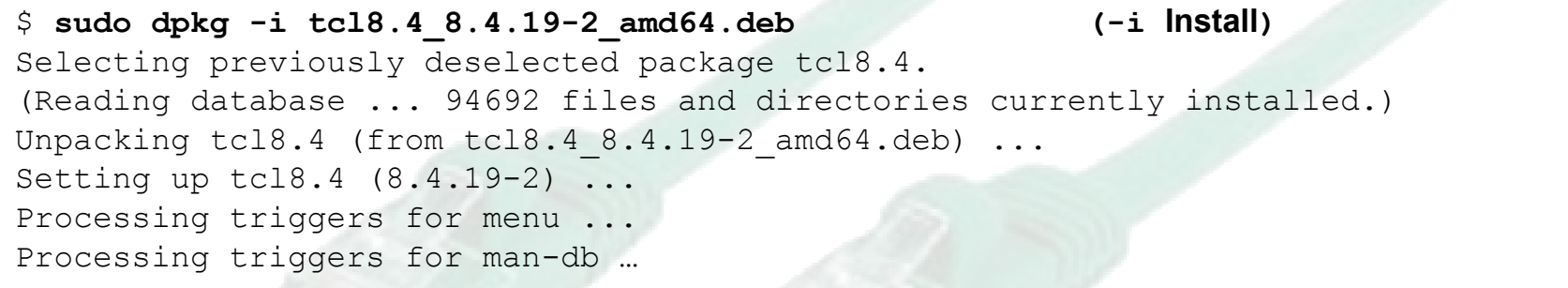

• Install a .rpm package.

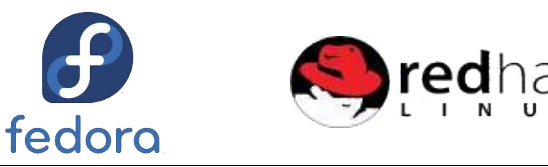

```
$ sudo rpm -ivh MySQL-client-3.23.57-1.i386.rpm
Preparing... ########################################### [100%]
   1:MySQL-client ########################################### [100%]
rpm command and options
-i : install a package
-v : verbose
-h : print hash marks as the package archive is unpacked.
```
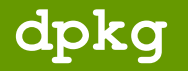

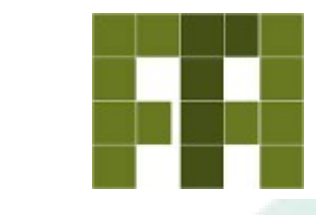

- **dpkg-divert**: Used to override a package's version of a file.
- **dpkg-reconfigure**: Reconfigure an already installed package.
- **dpkg-scanpackages**: This program can be used to scan a specific directory of the system that contains .deb files, to generate an index file.
- **dpkg-scansources**: This is an application with the same functions as the preceding one but for packages of source code.
- **dpkg-split**: This program is used to divide and unify a package in various different files.
- Another very interesting parameter is  $-\text{force-things}$ X (where X is one of the following options):
	- **auto-select**: This automatically selects the packages that must be installed or uninstalled with the new package that we choose.
	- **downgrade**: This installs the package even if there are more recent versions of it.
	- **remove-essential**: Although this package is considered essential for the system, this will delete it.
	- **depends**: This does not take the dependencies into account, but considers them as alerts.
	- **depends-version**: This does not take any of the dependencies of the version of packages into account.
	- **conflicts**: This installs the package, even if it is in conflict with any other package in the system.

#### **Package selection – aptitude**

• Aptitude, front-end for APT.

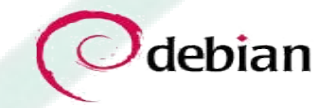

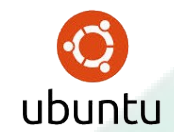

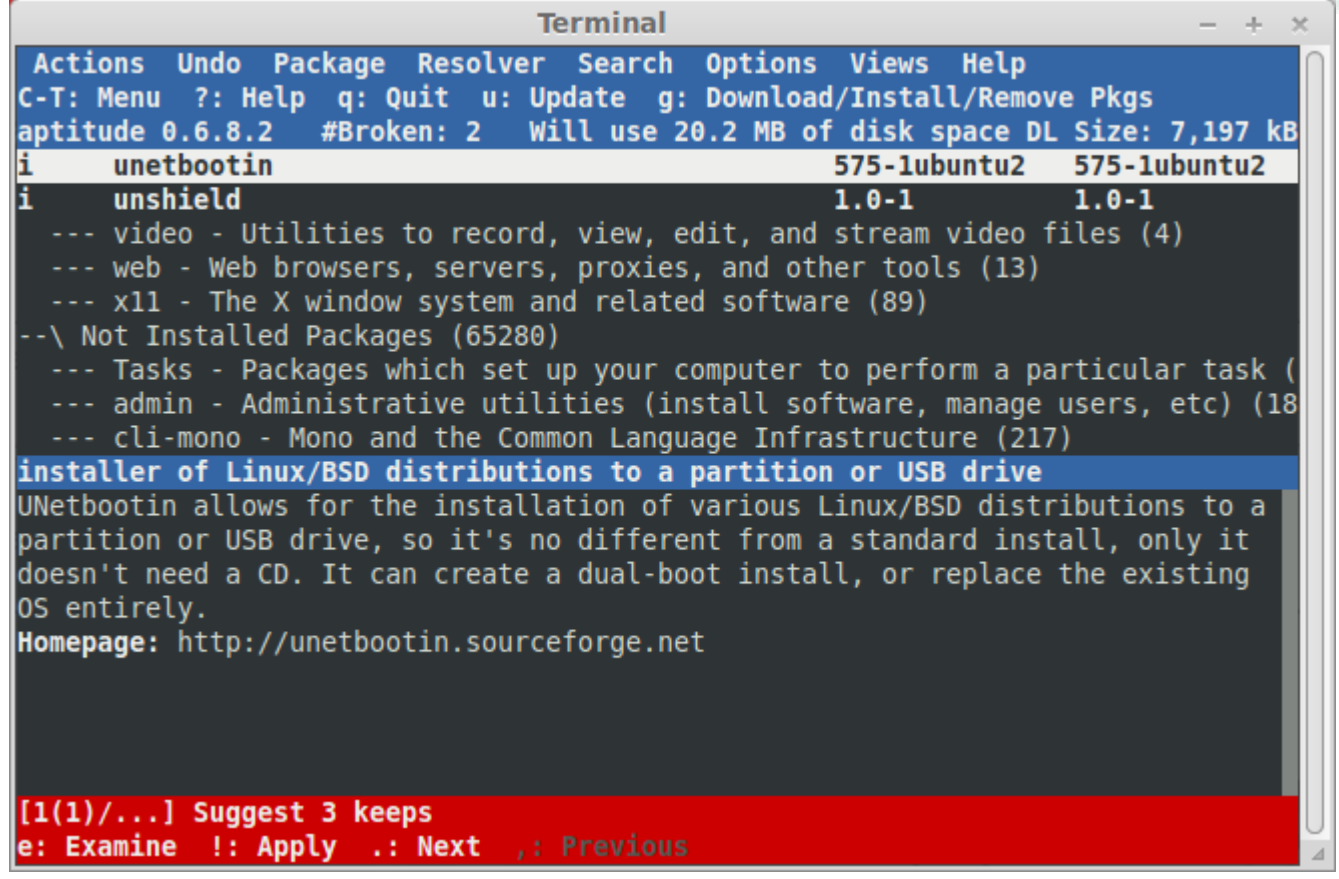

### **Compiling of new programs**

- Before code can be compiled the build-essentials package is required, it includes amongst others.
	- make A utility for directing compilation.
	- g++ GNU C++ compiler.
	- gcc GNU C compiler.
	- libc Embedded GNU C Library.
	- \$ **sudo apt-get install build-essentials**

#### **Compilation of new programs**

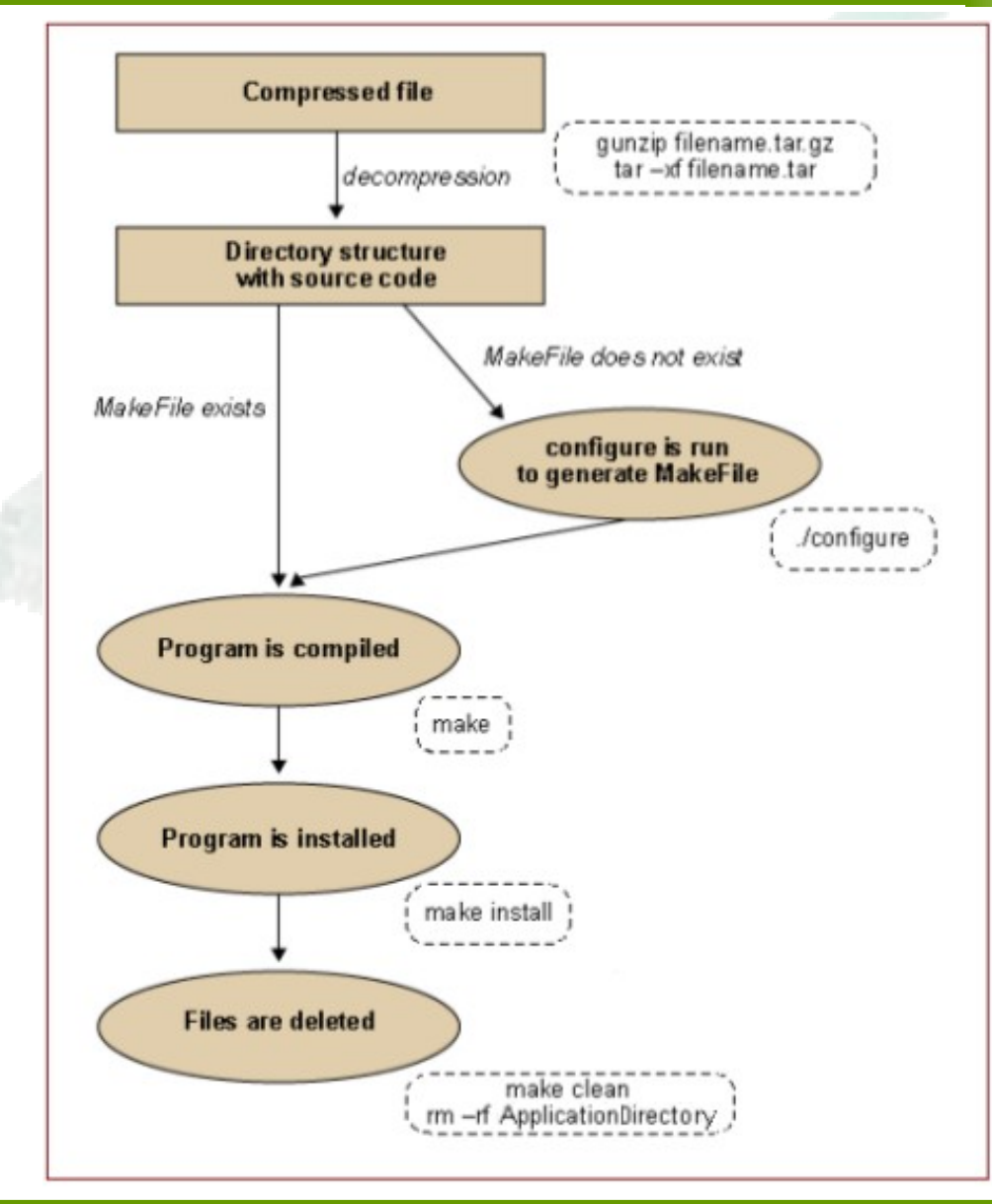

#### **Free Technology Academy**

### **Compiling Source Code**

- Four Stages to Compiling Source Code.
	- **Preprocessing**
		- This checks the syntax of your C source.

```
$ gcc -E myfile.c
```
- **Compilation**
	- This stage creates an ASCII text file of the symbolic assembly language for the processor of the machine you are working on. This file is created by:

```
$ gcc -S myfile.c
```
• Results in a new file called  $myfile.s.$  Do this then cat the file and you will see i386, Sparc symbolic assembly language or whatever processor your computer has

#### **Compiling Source Code**

- Four Stages to Compiling Source Code
	- **Assembly**
		- This stage creates an object file with a .o extension. The object file is a partial binary code file however some function code is missing because it is either in libraries or in other object files:

```
$ gcc -c myfile.c
```
- You will now find a myfile.o file has been created.
- **Linking**
	- This is the final stage, which creates the executable file. It links the code from the object files and the libraries together to create a single executable file:

\$ **gcc -o exe\_file myfile.c**

• You will now find an executable called  $ext{exe}$  file has been created.

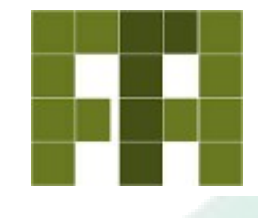

• Of course with gcc all the above can be completed with one instruction but it is important to have an understanding of the processes involved particularly when there are multiple source code files that are interdependent.

```
$ cat main.c
int main() {
  hello();
}
$ cat hellow.c
#include <stdio.h>
void hello() {
  printf("Hello World welcome to Linux\n");
}
```
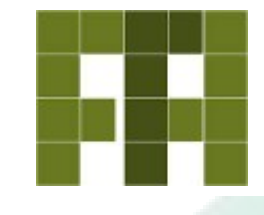

• Here is a simple package of C source code files, which are interdependent upon each other. The main.c program calls a function hello() from the hellow.c program. An executable can be created with the command:

> \$ **gcc -c main.c** \$ **gcc -c hellow.c** \$ **gcc -o hello main.o hellow.o**

– or I can use an abbreviated version of the above in one command:

\$ **gcc -o hello main.c hellow.c**

• This creates an executable called hello.

\$ **./hello** Hello World welcome to GNU/Linux

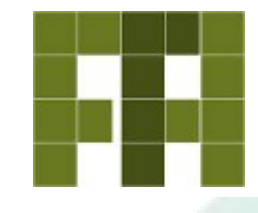

- Well now that we understand the process involved in creating an executable from multiple object files which are interdependent.
- Imagine also if different teams to slightly different schedules are developing these object files.
- This makes it difficult for the user to create the final executable.
- To assist the developing team creates a makefile
	- This file defines the interrelationships between the different files and checks each source file to see if it is newer that its corresponding object file, if not then it ignores that step and checks the next file etc...
	- In this way only source files that have been changed from the previous use are compiled. Then all files are linked.

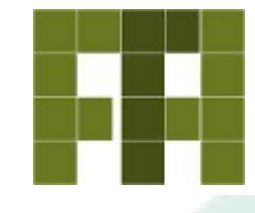

- The user uses a utility called make to operate on the makefile.
	- It basically executes the instructions in the makefile as outlined above.
	- One of the earliest lines in the makefile is a definition of the compiler in use.
	- The compiler name is assigned to a variable (usually  $\text{cc}$ ), which is used throughout the program. By changing this variable before executing the make utility you can define the compiler you use. (on Linux this is typically the gcc GNU C Compiler or the  $q++$ GNU C++ Compiler).

#### **make and makefile**

• Let us look at the example we have been using.

```
$ ls
main.c hellow.c 
$ vi makefile
CC = gcc
world: main.o hellow.o
       $(CC) -o world main.o hellow.o
main.o: main.c
       $(CC) -c main.c
hellow.o: hellow.c
       $(CC) -c hellow.c
\sim\sim:wq!
```
#### **make and makefile**

 $CC = qcc$ 

• gcc is defined as the compiler.

```
world: main.o hellow.o
       $(CC) -o world main.o hellow.o
```
• The world: tag identifies an executable name which must be created by the linking of the object files main.o and hellow.o. The next line is basically the command we have seen earlier as  $$$  (CC) is replaced by  $qcc$ .

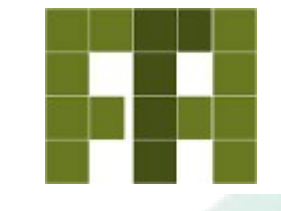

```
main.o: main.c
       $(CC) -c main.c
```
• Under the same label the dependency of main.o on main.c is shown. In other words if main.c is newer than main.o then execute the associated line which will create a new object file main.o from the new main.c file. If main.o was newer or the same age as  $main.c$  then this step would be skipped.

```
hellow.o: hellow.c
       $(CC) -c hellow.c
```
• The same process is carried out for  $hellow.o$  and  $hellow.c.$ 

#### **Creating the executable using make**

• Now for the simple bit. Simply run the make utility and the executable is created.

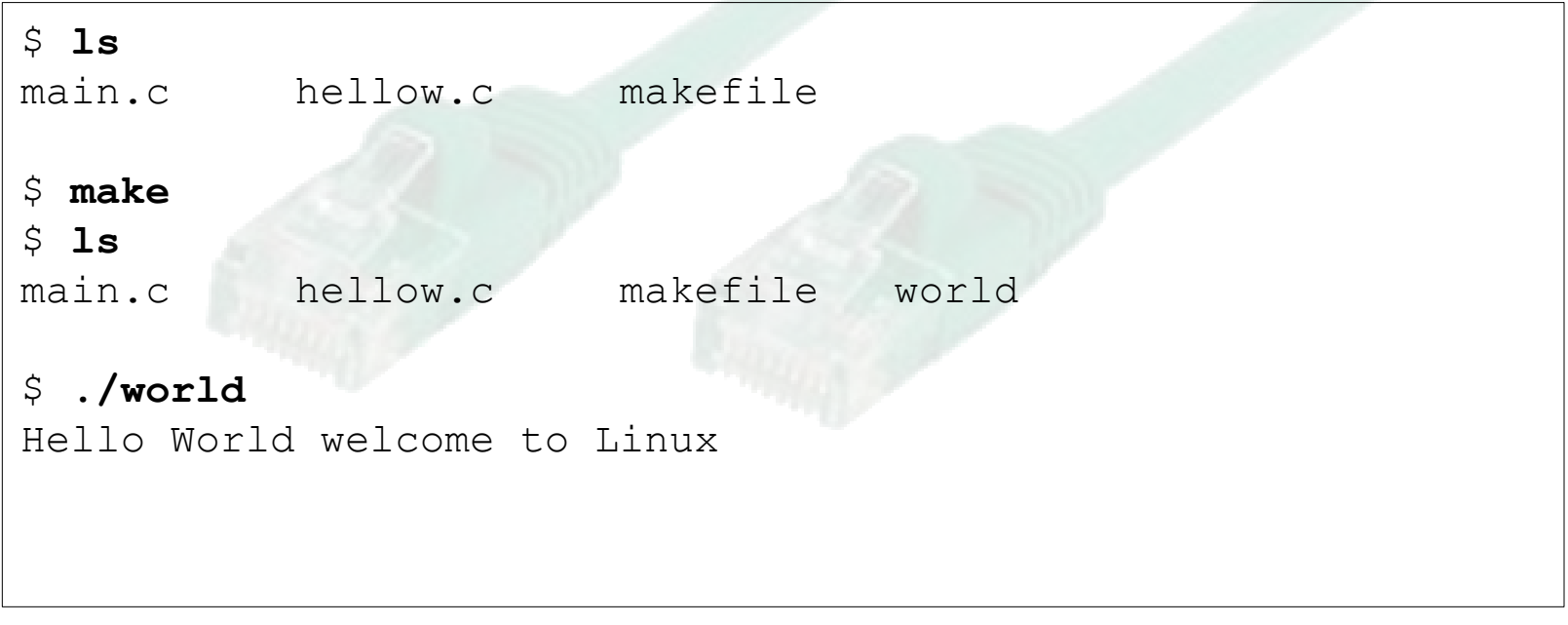

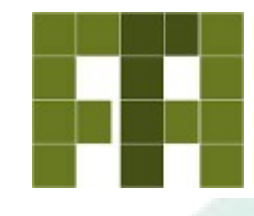

- A shell script that is distributed with a package that configures the package for you automatically.
- It will probe the system through a set of tests that allow it to automatically generate the 'Makefile' from a template stored in a file called ´Makefile.in'.
- To install the software, 'make' must be explicitly invoked again with the target 'install'.

#### **Placement of files during install**

- **Executables** 
	- /usr/local/bin
- Libraries
	- /usr/local/lib
- Header files
	- /usr/local/include
- Man pages
	- /usr/local/man/
- Info files
	- /usr/local/info
- if you want to install the package to your home directory instead of /usr/local, you would use the 'prefix' option:
	- \$ **configure --prefix=/home/foo**

#### **mactelnet**

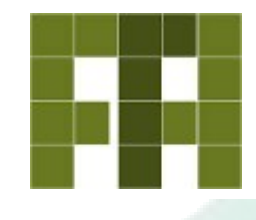

- As an example the source code of an application called mactelnet is downloaded as mactelnet.tgz.
- Untar the package and change directory to the extracted mactelnet directory.

```
$ tar -xzvf mactelnet.tgz 
mactelnet/
mactelnet/md5.h
mactelnet/README
mactelnet/md5.c
mactelnet/mndp.h
mactelnet/mactelnet
mactelnet/Makefile
mactelnet/protocol.h
mactelnet/mactelnet.c
$ cd mactelnet
mactelnet $ ls
mactelnet mactelnet.c Makefile md5.c md5.h mndp.h protocol.h 
README
```
#### **mactelnet**

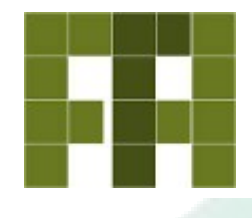

- make clean deletes all the already compiled object files.
- make determines which pieces of the program need to be recompiled, and issue the commands to recompile them.

```
mactelnet $ make clean
rm -f mactelnet
mactelnet $ ls
mactelnet.c Makefile md5.c md5.h mndp.h protocol.h README
mactelnet $ make
gcc -Wall mactelnet.c md5.c -o mactelnet -I/usr/local/include/libnet11 
-L/usr/local/lib/libnet11 -lnet -lpcap
mactelnet $ ls
mactelnet mactelnet.c Makefile md5.c md5.h mndp.h protocol.h 
README
mactelnet $ ./mactelnet
MAC-Telnet 0.03
Usage: mactelnet [ interface ] [ MAC address ]
Example: mactelnet eth0 ee:11:cc:ee:ee:ff
```
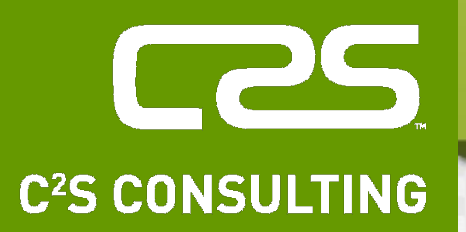

## Workshop on basic configurations

**Diarmuid Ó Briain** CEng, FIEI, FIET, CISSP

diarmuid@obriain.com

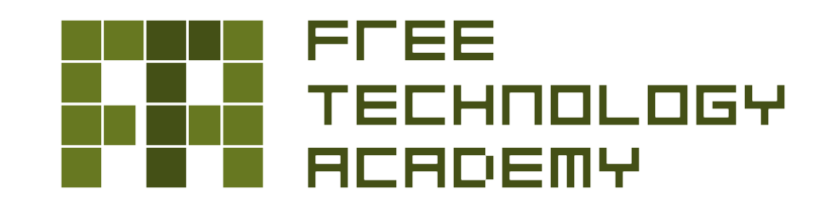

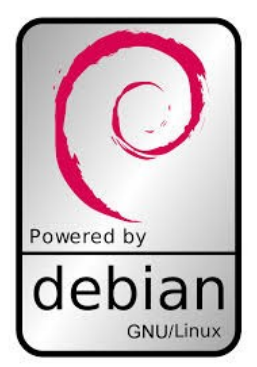

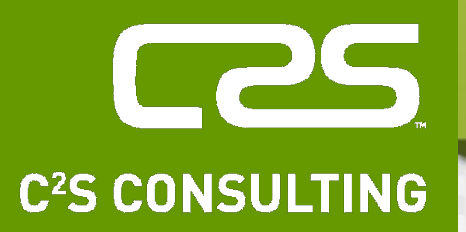

## X-Window architecture

**Diarmuid Ó Briain** CEng, FIEI, FIET, CISSP

diarmuid@obriain.com

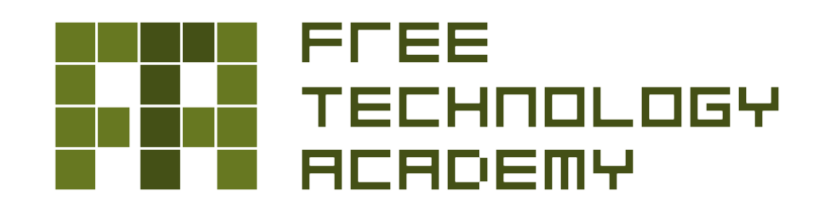

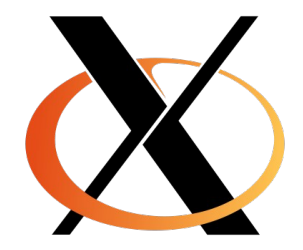

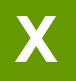

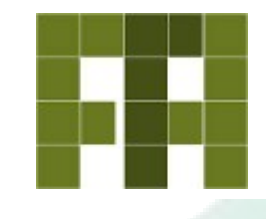

- Is a portable, network-transparent window system
- The X Window System is a network transparent window system which runs on a wide range of computing and graphics machines.
- It should be relatively straightforward to build the X Consortium software distribution on most ANSI C and POSIX compliant systems.
- Commercial implementations are also available for a wide range of platforms.

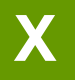

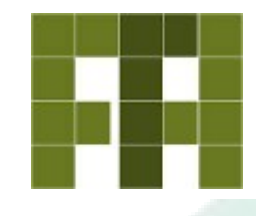

- X11 is the graphical system most widely used on Unix-like systems.
- X11 had a rough start, but the 1990's saw XFree86 emerge as the reference implementation because it was free software, portable, and maintained by a collaborative community.
- The rate of evolution slowed down plus a very controversial license change, led to the X.org fork in 2004.
- This is the current reference implementation, and Debian Wheezy uses X.org version 7.7.
- **Note:** From this version, X no longer creates /etc/X11/xorg.conf configuration file.

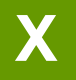

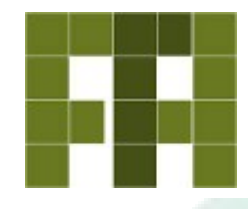

- X Window System servers run on computers with bitmap displays.
- The server distributes user input to, and accepts output requests from various client programs through a variety of different interprocess communication channels.
- Although the most common case is for the client programs to be running on the same machine as the server, clients can be run transparently from other machines (including machines with different architectures and operating systems) as well.

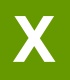

- Computer Runs X Server (X).
- Applications are sent to the X Server defined in the \$DISPLAY variable.
- On single machine the display is sent from the X Client to the X Server on that machine, thus the DISPLAY Variable is :0.0 by default.

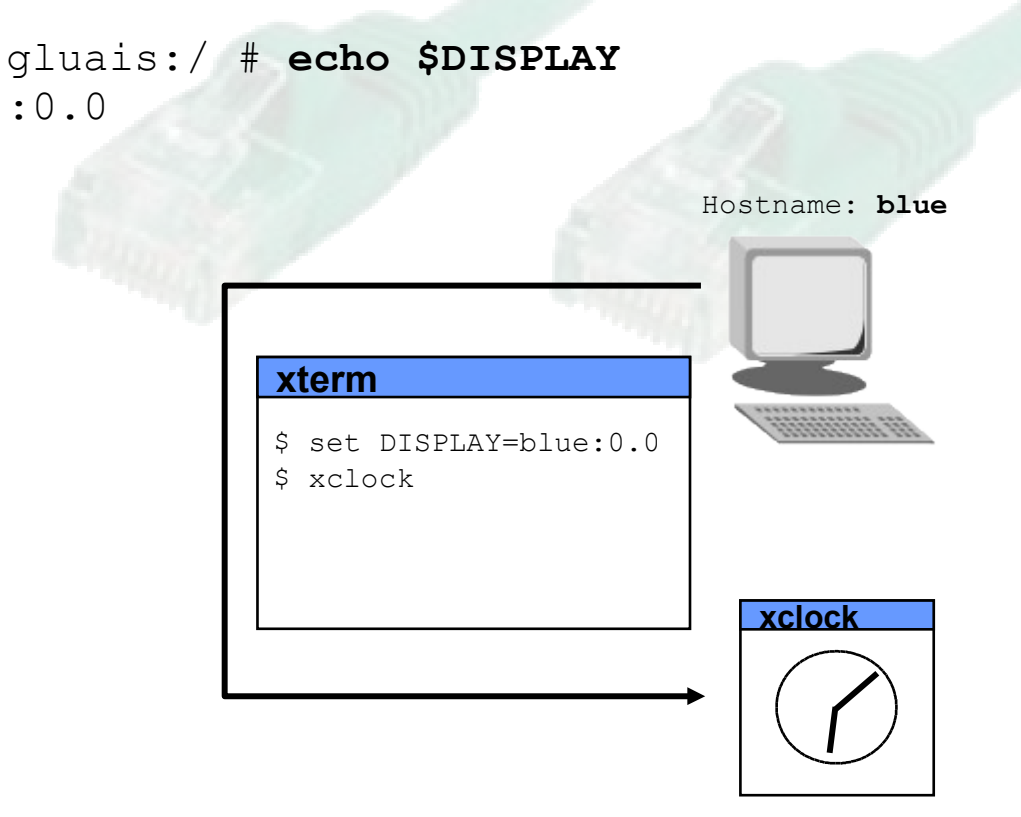

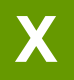

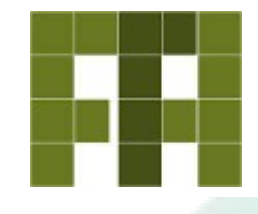

Client Computer Runs X Server

- Client machine runs an X Server and an xterminal, connects to the remote Server.
- On the Server the client changes the DISPLAY variable to point to the X Server on the client machine.
- When the  $x$ clock is called it is run on the Server computer but the display is on the Client computer.

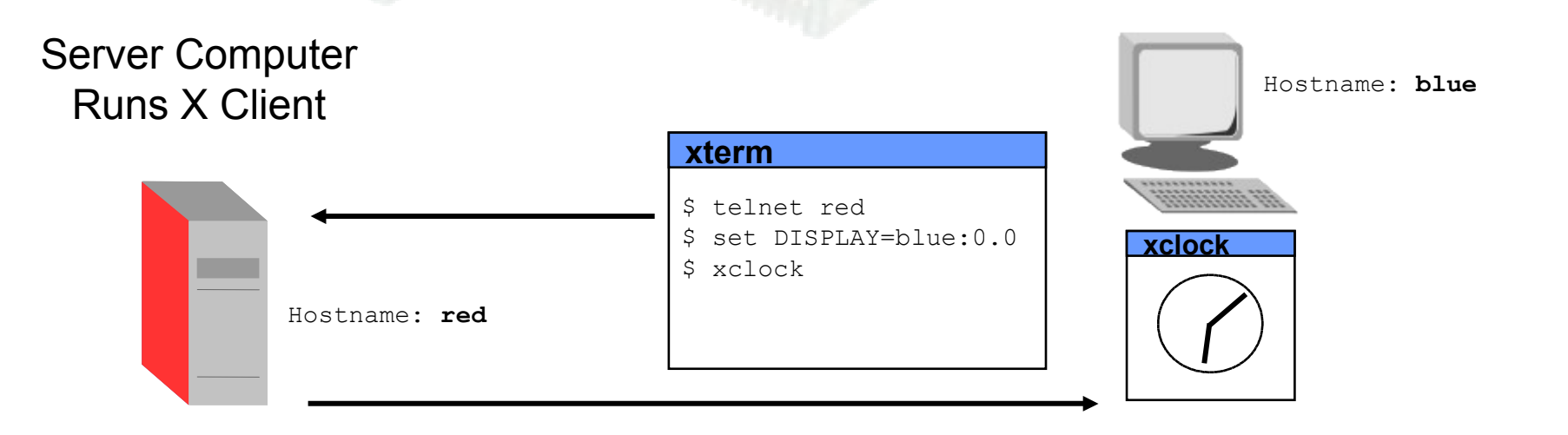

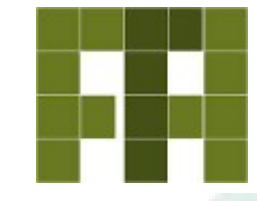

#### \$ **X -version**

X.Org X Server 1.12.4 Release Date: 2012-08-27 X Protocol Version 11, Revision 0 Build Operating System: Linux 3.2.0-4-amd64 i686 Debian Current Operating System: Linux debian-OB 3.2.0-4-686-pae #1 SMP Debian 3.2.51-1 i686 Kernel command line: BOOT IMAGE=/boot/vmlinuz-3.2.0-4-686-pae root=UUID=db1ab3ae-bb9a-4c4f-bcf9-87233c66ad50 ro quiet Build Date: 17 December 2013 08:37:13PM xorg-server 2:1.12.4-6+deb7u2 (Julien Cristau <jcristau@debian.org>) Current version of pixman: 0.26.0 Before reporting problems, check http://wiki.x.org to make sure that you have the latest version.

#### **X Display Mgr Control Protocol (XDMCP)**

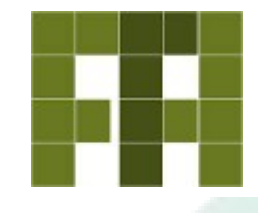

- XDMCP uses UDP port 177.
- The display manager displays its login screen by connecting to the X server as a regular X client.
	- The X Server is the device with access to the screen, keyboard, mouse etc.. The X Client is on the device requiring its information to be displayed on the X Server.
- During the session, the X Client will exchange KeepAlive packets to the X Server at intervals.
- One problem with XDMCP is that the authentication takes place unencrypted.
- It is more secure to use an ssh tunnel for X traffic.

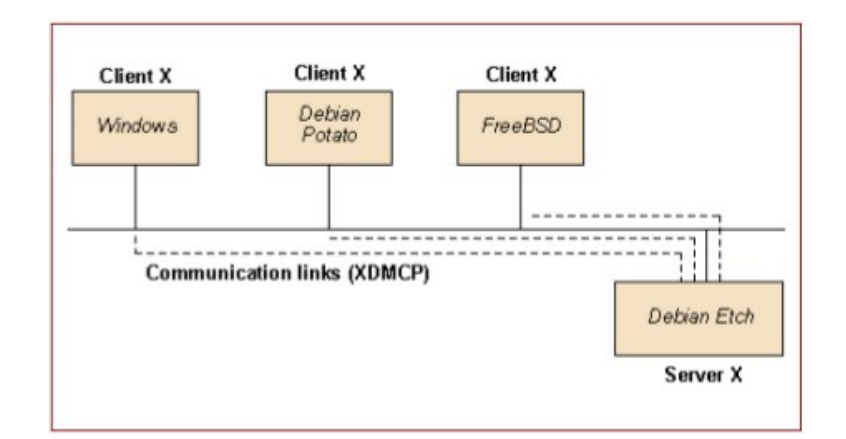

#### **Keyboard**

• Defined in /etc/defaults/keyboard

```
$ cat /etc/default/keyboard 
# KEYBOARD CONFIGURATION FILE
# Consult the keyboard(5) manual page.
XKBMODEL="pc105"
XKBLAYOUT="ie"
XKBVARIANT=""
XKBOPTIONS=""
```
BACKSPACE="guess"

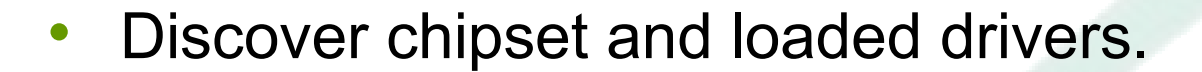

```
$ lspci -v | grep VGA
01:00.0 VGA compatible controller: NVIDIA Corporation NV41 
[Quadro FX Go1400] (rev a2) (prog-if 00 [VGA controller])
$ cat /var/log/Xorg.0.log |grep Matched
     19.011] (==) Matched nouveau as autoconfigured driver 0
     19.011] (==) Matched nv as autoconfigured driver 1
     19.011] (==) Matched vesa as autoconfigured driver 2
     19.011] ( == ) Matched fbdev as autoconfigured driver 3
```
- The Nouveau display driver provides support for NVIDIA Riva, TNT, GeForce, and Quadro cards.
- The NV display driver provides support for NVIDIA Riva, TNT, GeForce, and Quadro cards.
- The VESA display driver uses the standard VESA interface provided on all video cards, but runs unaccelerated.
- The  $f$ bdev display driver provides the driver for the Linux framebuffer device.

### **Display manager**

- Graphical interface only provides display space and running the X server by itself only leads to an empty screen.
- A display manager is used to display a user authentication screen and start the graphical desktop.
- Popular display managers today are:
	- gdm3 (GNOME Display Manager),
	- kdm (KDE Display Manager)
	- xdm (X Display Manager).
	- Xfce.
- Lighter Window Managers include: WindowMaker, Afterstep, fvwm, Icewm, blackbox, fluxbox, openbox.

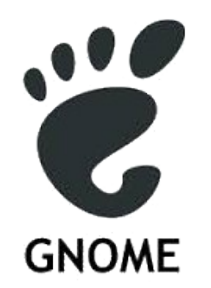

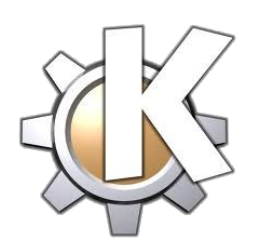

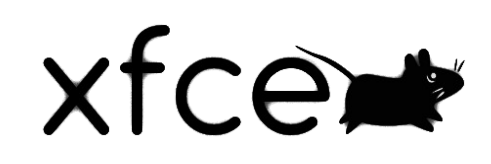

### **Window Manager - Menu**

#### • Menu links file.

Г

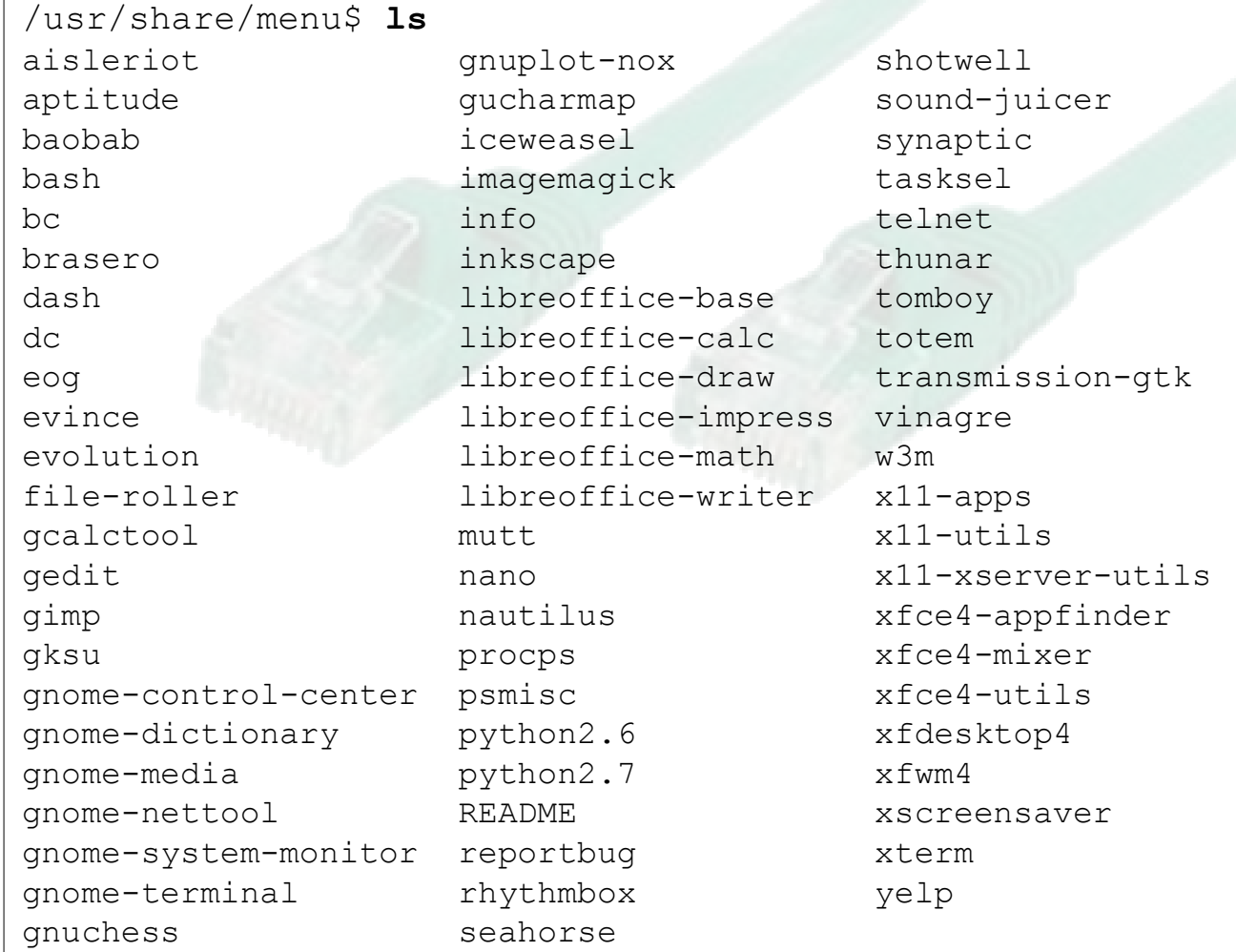

#### **Window Manager - Menu**

• Menu links file.

```
/etc/menu-methods $ ls
lang.h menu.config menu.h README translate menus
/etc/menu-methods $ cat menu.config
verbosity=quiet
method=stderr
/etc/menu-methods$ cat translate_menus
# Applications
translate section->section
   Apps/Hamradio "Apps/Amateur Radio"
endtranslate
translate section->section
   Apps/Databases "Apps/Data Management"
endtranslate
translate section->section
   Apps/Net Apps/Network
Endtranslate
```
~~~~~~~~~~~~~~~~~~~~~~~~

#### **Window Manager - Default**

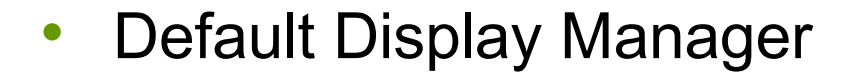

\$ **cat /etc/X11/default-display-manager**  /usr/sbin/gdm3

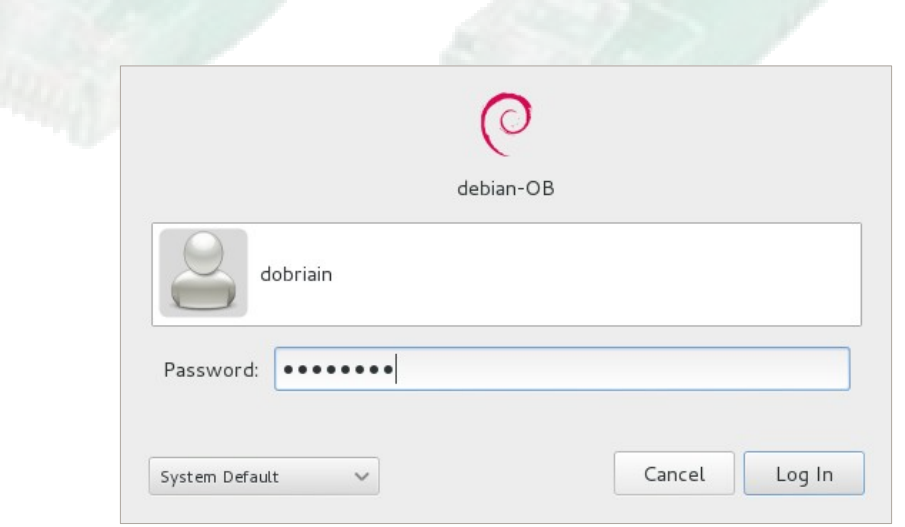

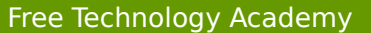

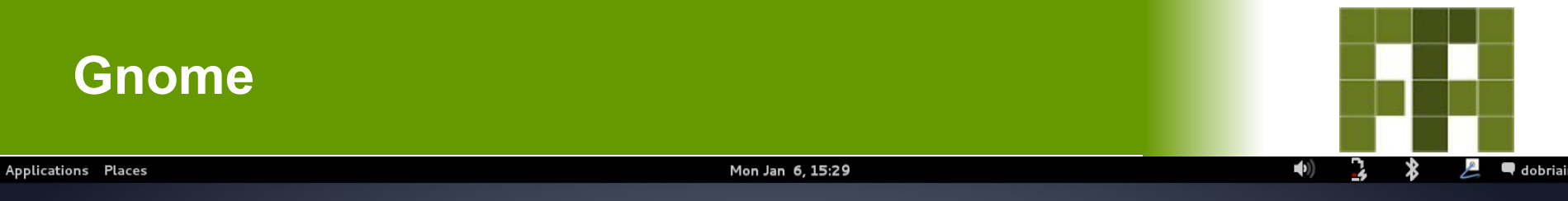

Computer

 $\overline{\bullet}$  $\label{eq:Home} \begin{minipage}{0.4\linewidth} \vspace{-0.4em} \label{fig:-one} \vspace{-0.4em} \vspace{-0.4em} \vspace{-0.4em} \ensuremath{\mathsf{Home}} \xspace \end{minipage}$ 

 $\sum_{\text{Trash}}$ 

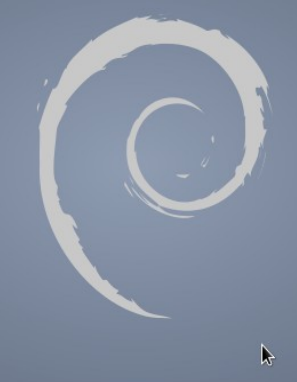

**KDE**

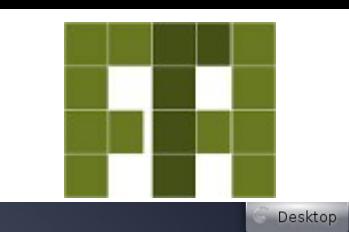

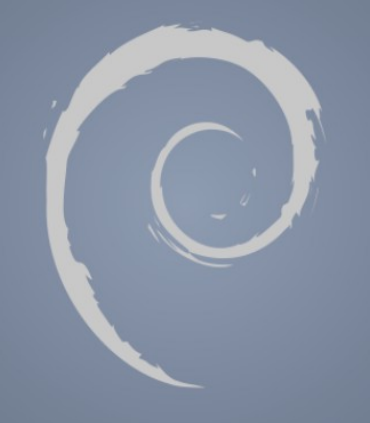

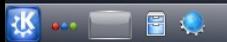

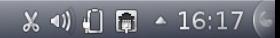

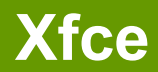

Applications Menu

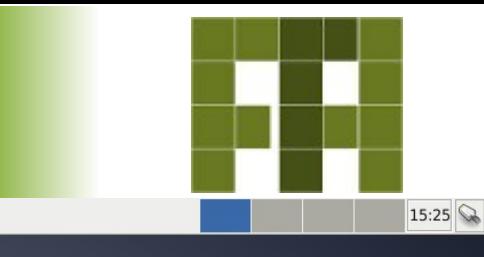

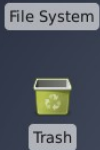

 $\blacksquare$ 

 $\blacksquare$ Home

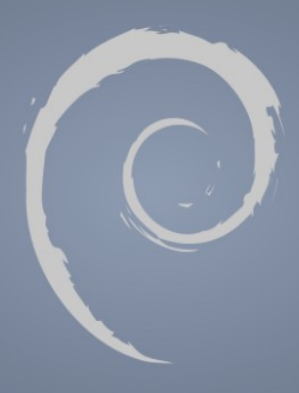

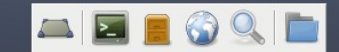

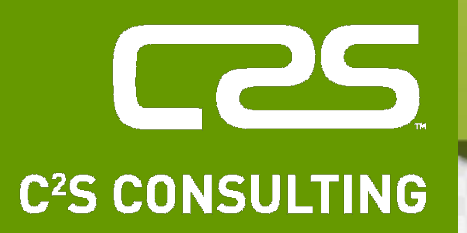

## X-Window Workshop

**Diarmuid Ó Briain** CEng, FIEI, FIET, CISSP

diarmuid@obriain.com

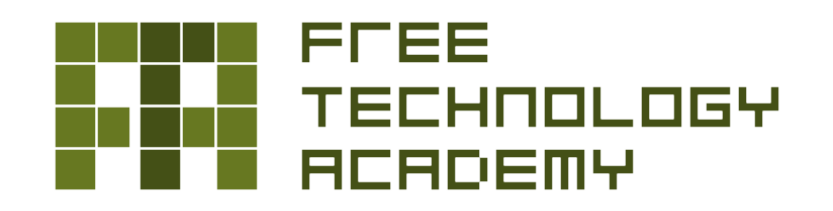

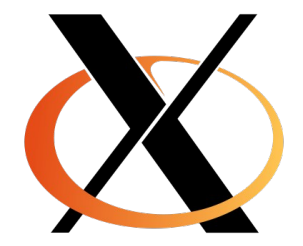

## Thank you